# EXスタートアップガイド Virtual Chassis編

 $\Box$  2021 Juniper Networks 1 Juniper Business Use Only 1 Juniper Business Use Only 1 Juniper Business Use Only 1 Juniper Business Use Only 1 Juniper Business Use Only 1 Juni 2014 Juni 2014 Juni 2014 Juni 2014 Juni 2014 Ju

ジュニパーネットワークス株式会社

2021年 1月 rev. 1.0

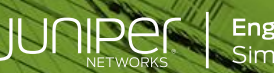

**Engineering**<br>Simplicity

### はじめに

- Juniper EX シリーズの Virtual Chassis について説明します。
- 手順内容は「 EX3400 」、Junos OS「 18.2R3-S5 」にて確認を実施しております。
- ※ 実際の設定内容やパラメータは導入する環境や構成によって異なります。 各種設定内容の詳細は下記リンクよりご確認ください。 <https://www.juniper.net/documentation/>

#### Virtual Chassis 概要

#### Virtual Chassis(VC)とは: 最大 10 台のスイッチを 1 台のスイッチとして動作させる Juniper 独自の仮想化テクノロジー

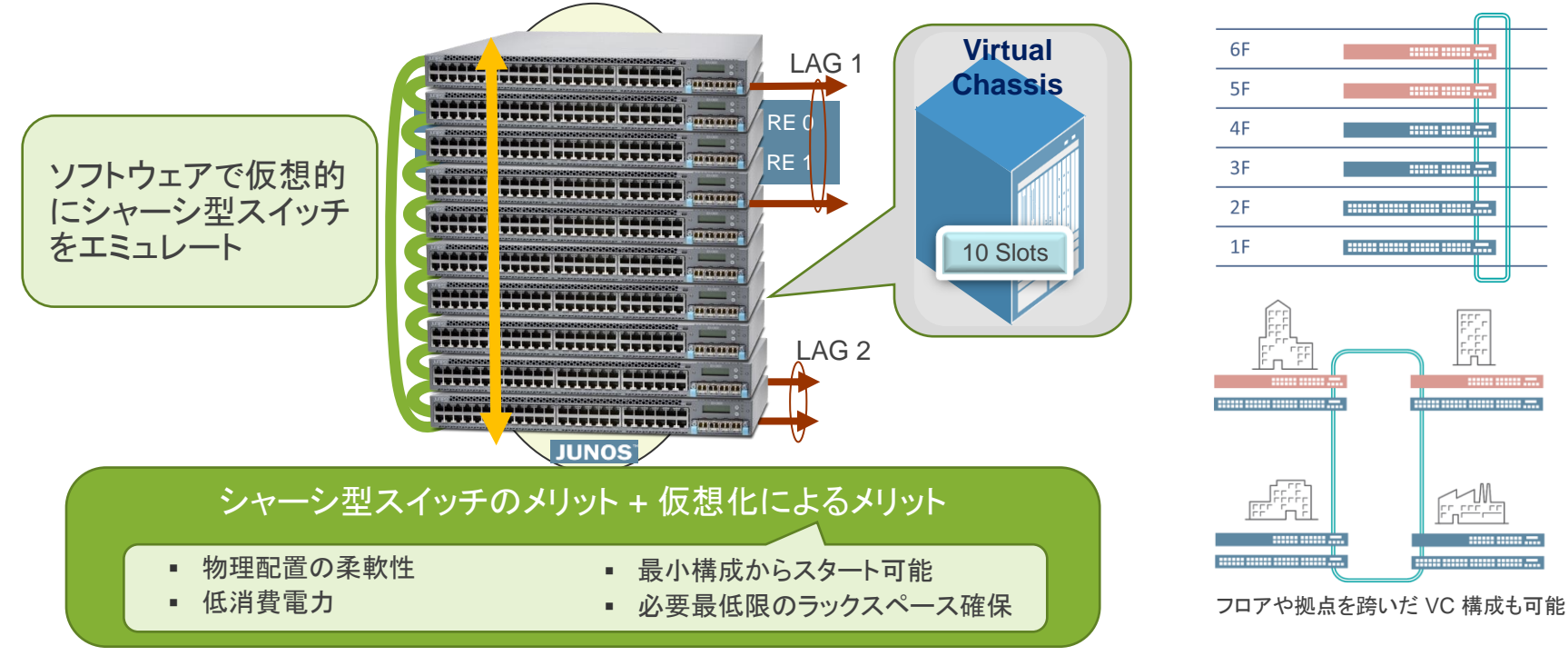

#### Virtual Chassis の ロール

Virtual Chassis を構成する SW は、Master、Backup および Linecard の 3 つのロールで動作

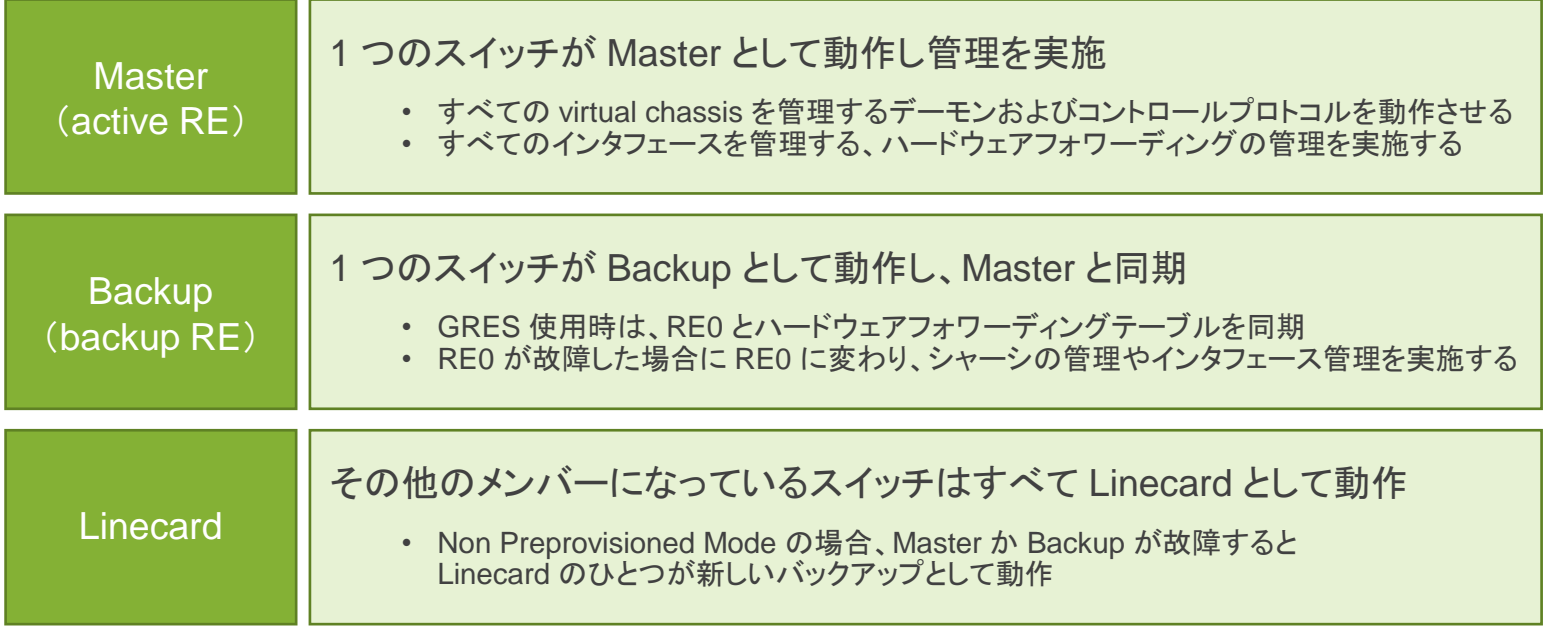

© 2021 Juniper Networks <sup>4</sup> Juniper Business Use Only

## Virtual Chassis の接続方法について

VC を構成する際には、仮想バックプレーン(VCP)間を接続する ※デフォルトの VCP 設定はプラットフォームによって異なる

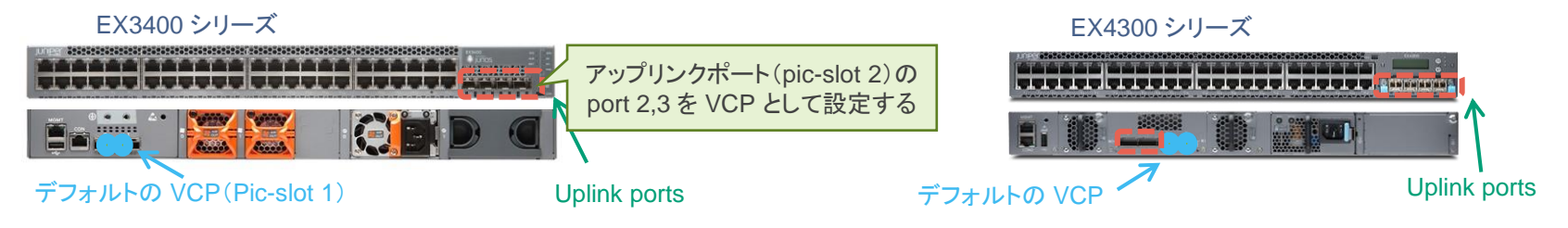

#### アップリンクポートを VCP として利用可能 必要に応じて下記のコマンドで VCP の設定追加・削除を実施 例 pic-slot 2 の老番 2 ポートを VCP として設定

request virtual-chassis vc-port set pic-slot *2* port *2* request virtual-chassis vc-port set pic-slot *2* port *3*

#### ※削除する場合は以下コマンドを入力

request virtual-chassis vc-port delete pic-slot *pic-slot-number* port *port-number*

VCP 間を接続し電源を投入することで自動的に VC として動作

### Virtual Chassis 構成 – Non-preprovisioned vs Preprovisiond

Plug-and-Play での VC 構成を提供する "Non-Preprovisioned mode" と 最低限の設定投入により VC を構成する "Preprovisioned mode" から選択可能

Non-preprovisoned

- ‐ マスター・セレクション・アルゴリズムにより自動的に VC を構成することが可能 Master-ship priority 値や起動順序により、master / backup / linecard を決定 Master / BackupRE は、 master-ship priority 255 を推奨
- ‐ RE の障害時には、Linecard 役の中から 1 台が RE に昇格する

#### Preprovisoned

- ‐ 明示的に RE や Linecard に指定したスイッチを作成することで、より明示的な運用の実現と Advanced License の消費を抑えることが可能
	- ※ NSSU(Non Stop Software Upgrade) は Preprovisioned Configuration でのみサポート

### Non-Preprovisioned による VC の構成

より簡易性が求められるネットワークへのデプロイ時には Non-Preprovisioned mode で VC を構成 予め設定されたルールに基づき、どの筐体が Routing Engine の役割を担うか自動的に計算

マスター RE(RE0)選定 マスター RE(RE0)選定

起動するときにはすべてのスイッチで以下項目比較の元、マスターの選定が行われる Master 選定の優先順位:

1.マスターシップの優先順位が最も高い (0-255 までの優先順位、デフォルト値は 128)

> set virtual-chassis member *member-id* mastership-priority *0-255*

- 2. 以前動作していたときにマスターに選定されていた
- 3.起動している時間が長い (起動している時間が 1 分以上違う場合)
- 4.MAC アドレスの小さいほう

※マスターが選定された後、マスター RE と同じ選定方式により、バックアップ RE スイッチの選定が実施される

Linecard 選定

バーチャル・シャーシを構成する残りのスイッチは、ラインカードとして動作 マスター、バックアップが何らかの理由によりフェイルした場合、マスター RE と同じ選定方式によりラインカードから バックアップスイッチの選定を実施

$$
\text{Juniper Business Use Only} \\
$$

### Preprovisioned による VC の構成

高い SLA が求められる環境へのデプロイ時には Preprovisioned mode が推奨

Preprovisioned mode では設定によりシリアルでのハードウェアと Role 管理によるより安定し た運用と、OS アップグレード時にミニマムなダウンタイムでの実施完了を期待できる NSSU (Non Stop Software Upgrade) サービスを実現可能

#### 予め下記コマンドで各デバイスの Role を指定

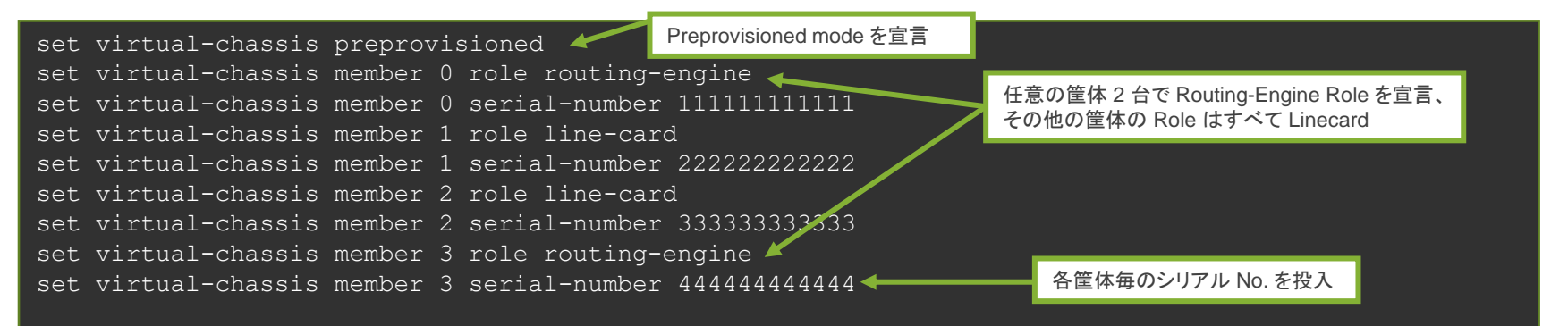

### Virtual Chassis の状態確認コマンド – 1-1

#### Non-Preprovisioned mode の場合

#### "show virtual-chassis status" コマンドにて、構成された VC の状態を確認可能

root> show virtual-chassis status Virtual Chassis ID: 7733.70a9.5cd8 Virtual Chassis Mode: Enabled Mstr Mixed Route Neighbor List Member ID Status Serial No Model by prio Role and Mode Mode ID Interface 0 (FPC 0) Prsnt xxxxxxxxxxxx ex3400-24t 128 Master\* N VC 1 vcp-255/2/2 3 vcp-255/2/3 1 (FPC 1) Prsnt xxxxxxxxxxxx ex3400-24t 128 Backup N VC 2 vcp-255/2/2 0 vcp-255/2/3 2 (FPC 2) Prsnt xxxxxxxxxxxx ex3400-24t 128 Linecard N VC 3 vcp-255/2/2 1 vcp-255/2/3 3 (FPC 3) Prsnt xxxxxxxxxxxx ex3400-24t 128 Linecard N VC 0 vcp-255/2/2 2 vcp-255/2/3 Member ID for next new member: 4 (FPC 4) Default ではすべてのメンバーの Mastership Priority は128 となる(RE は マニュアルで 255 に変更することを推奨) Non-Preprovisioned mode の場合 Member ID は自動採番 次回 VC に参加するデバイスに割り当てられる Member ID は 4

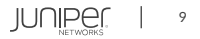

### Virtual Chassis の状態確認コマンド – 1-2

#### Preprovisioned mode の場合

#### "show virtual-chassis status" コマンドにて、構成された VC の状態を確認可能

root> show virtual-chassis status

Preprovisioned Virtual Chassis Virtual Chassis ID: e9af.934f.7b6a Virtual Chassis Mode: Enabled

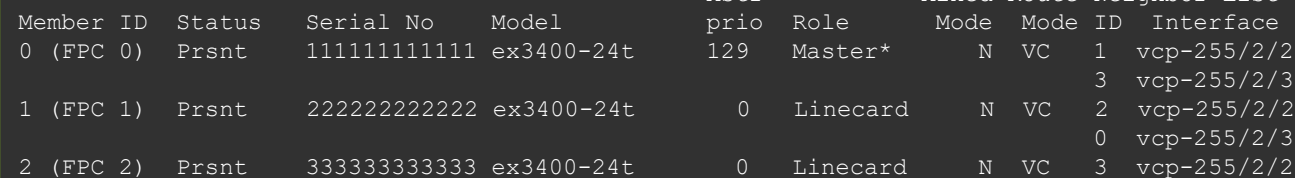

3 (FPC 3) Prsnt 444444444444 ex3400-24t 12

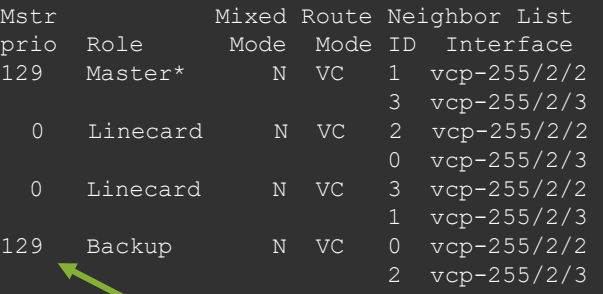

RE の Mastership Priority が 129 となり、 Linecard の Mastership Priority は 0 となる

## Virtual Chassis の状態確認コマンド – 2

"show virtual-chassis vc-port" コマンドにて VC バックプレーンの状態を確認可能

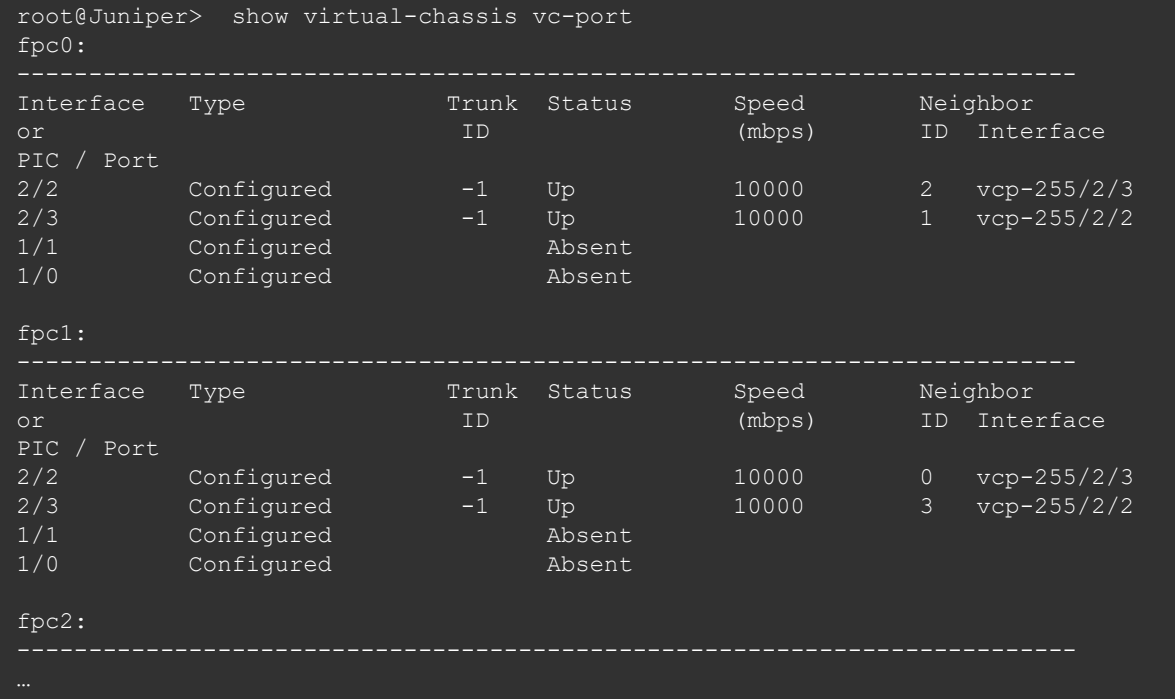

# Thank you

© 2021 Juniper Networks <sup>12</sup> Juniper Business Use Only

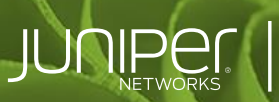

**Engineering**<br>Simplicity